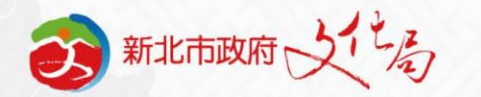

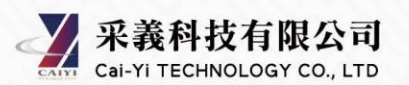

#### 新北市開發行為涉及有形文化資產查詢系統

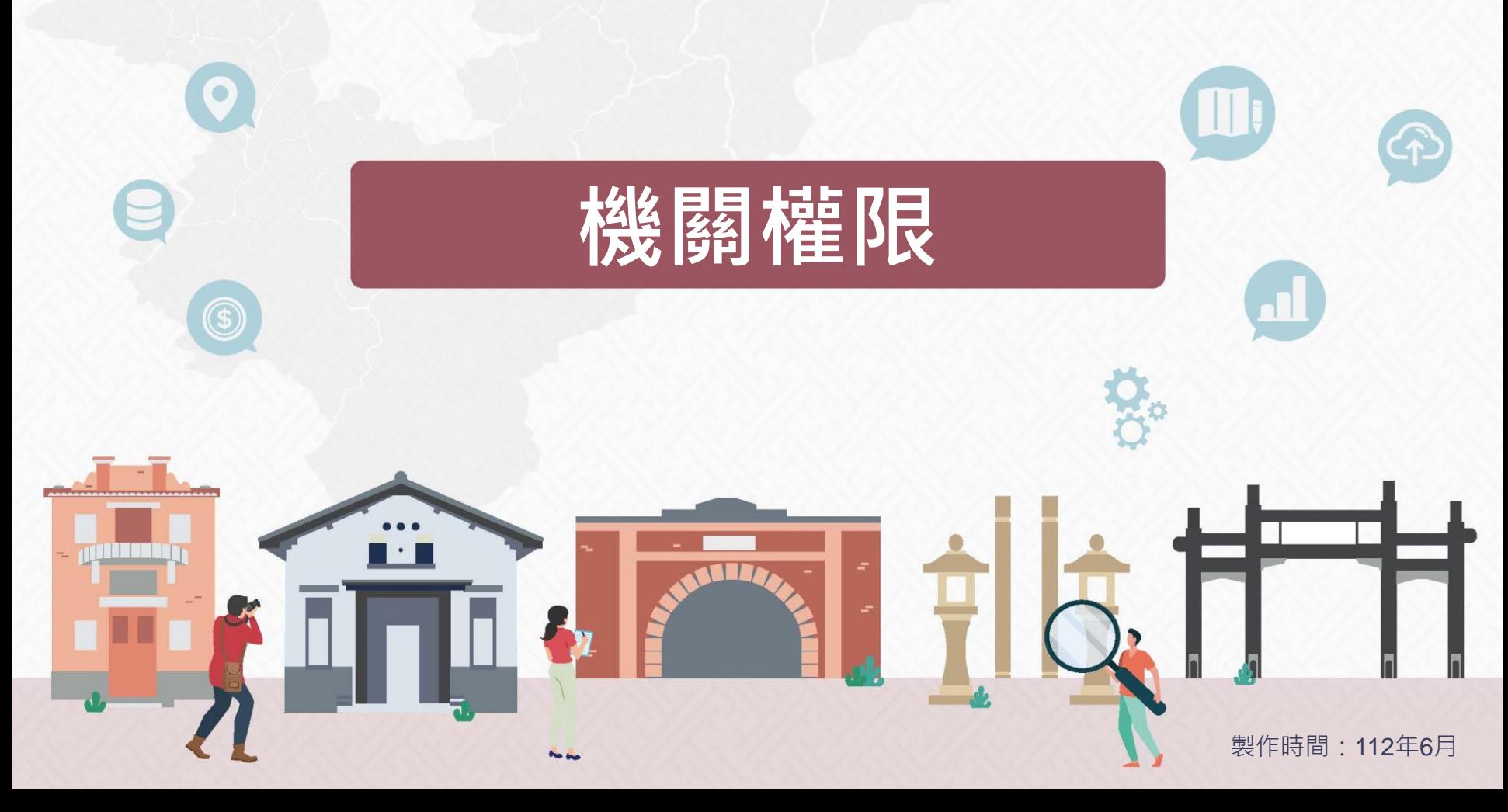

新北市開發行為涉及有形文化資產查詢系統

**新北市文化資產查詢網**

### **機關權限申請、購買與付款操作說明**

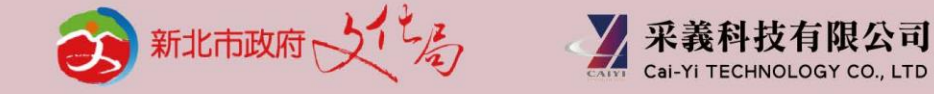

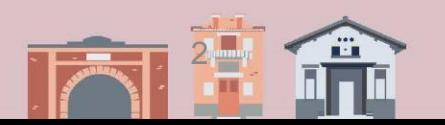

**流程**

**新北市政府所屬各機關學 校以外之機關使用本系統, 請先以個人會員註冊與登 入後,再申請機關權限。**

地卡

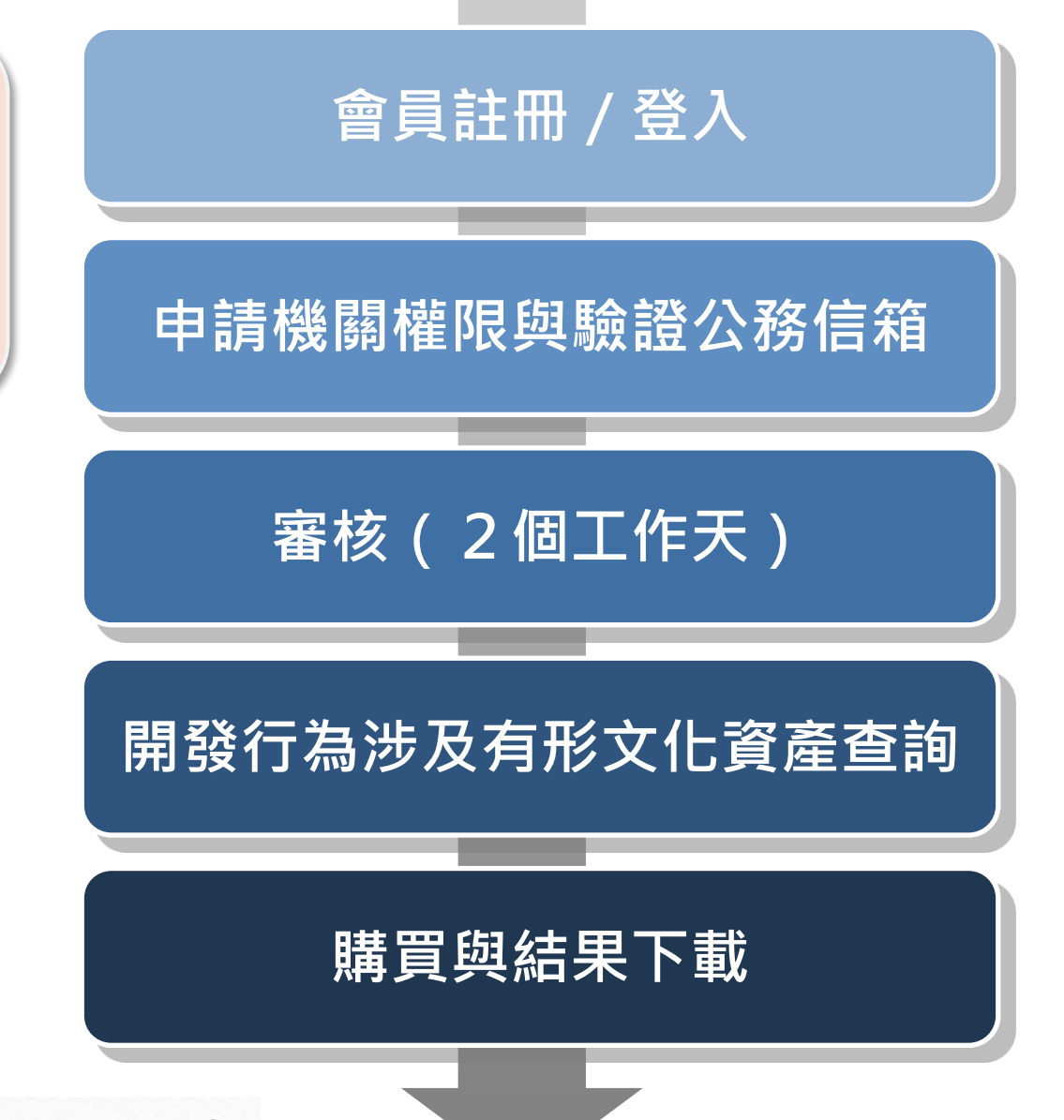

# **一、註冊**

系統登入

#### 

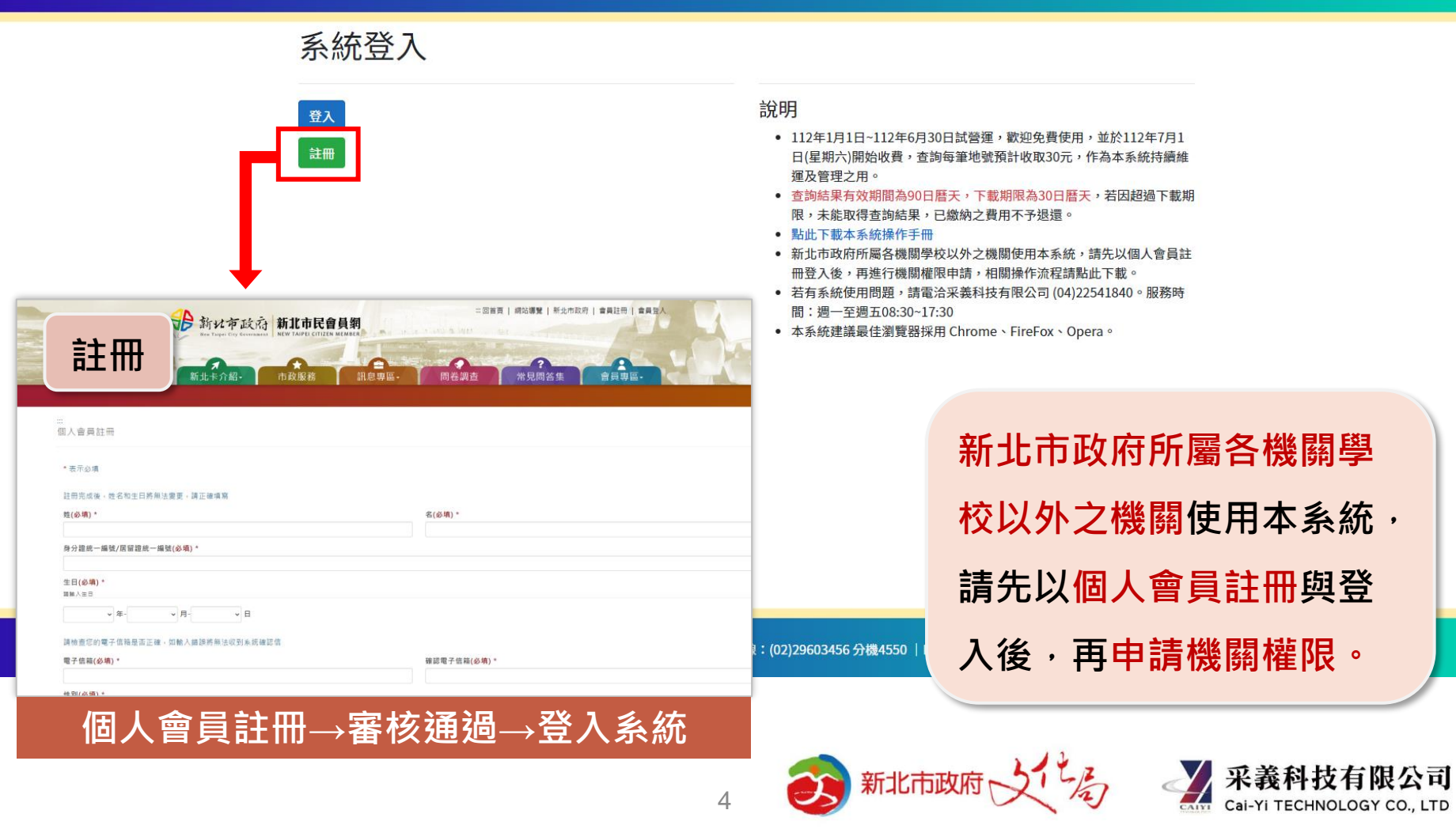

**二、登入**

系統登入

#### 

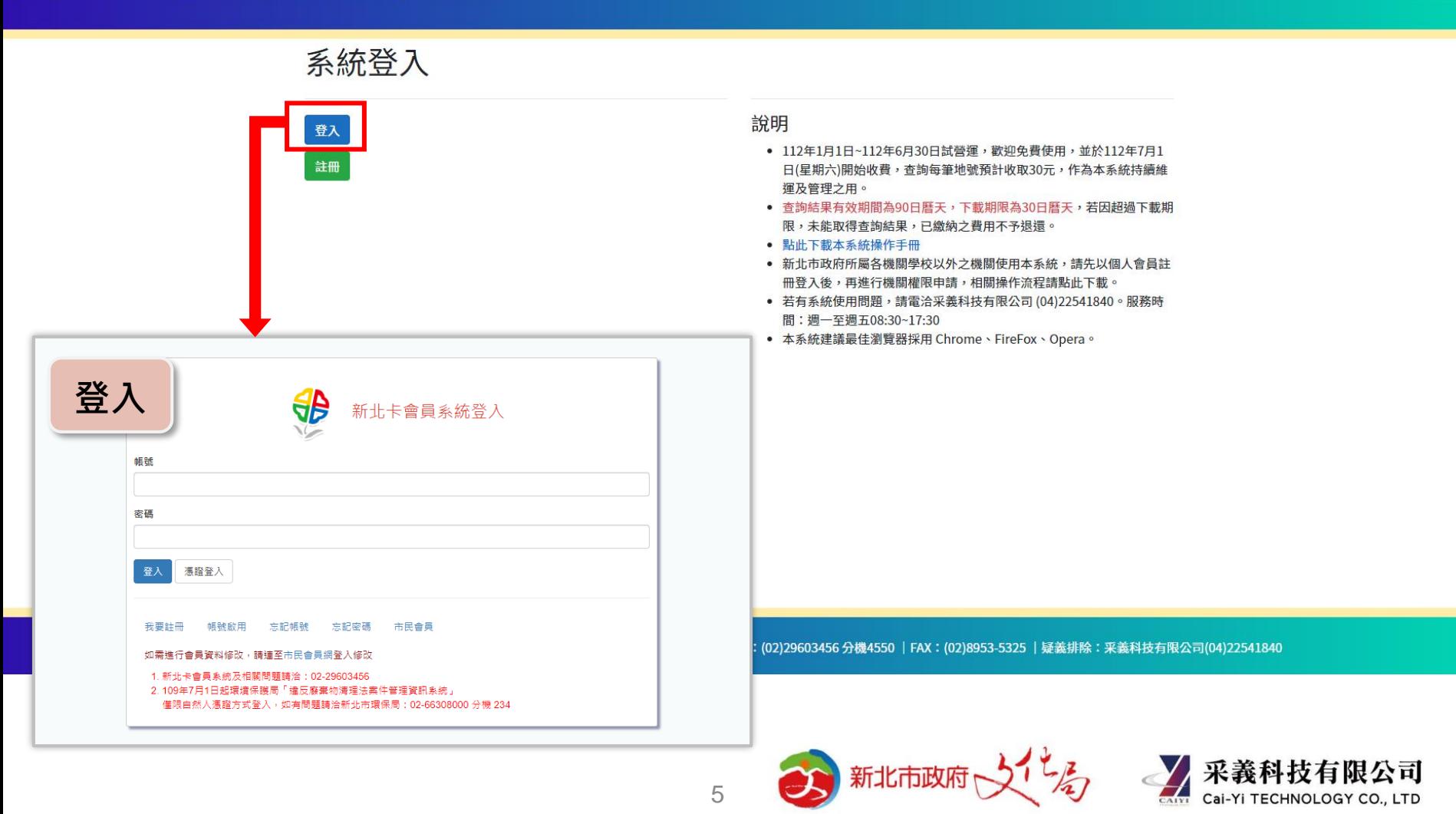

### **三、申請機關權限-1**

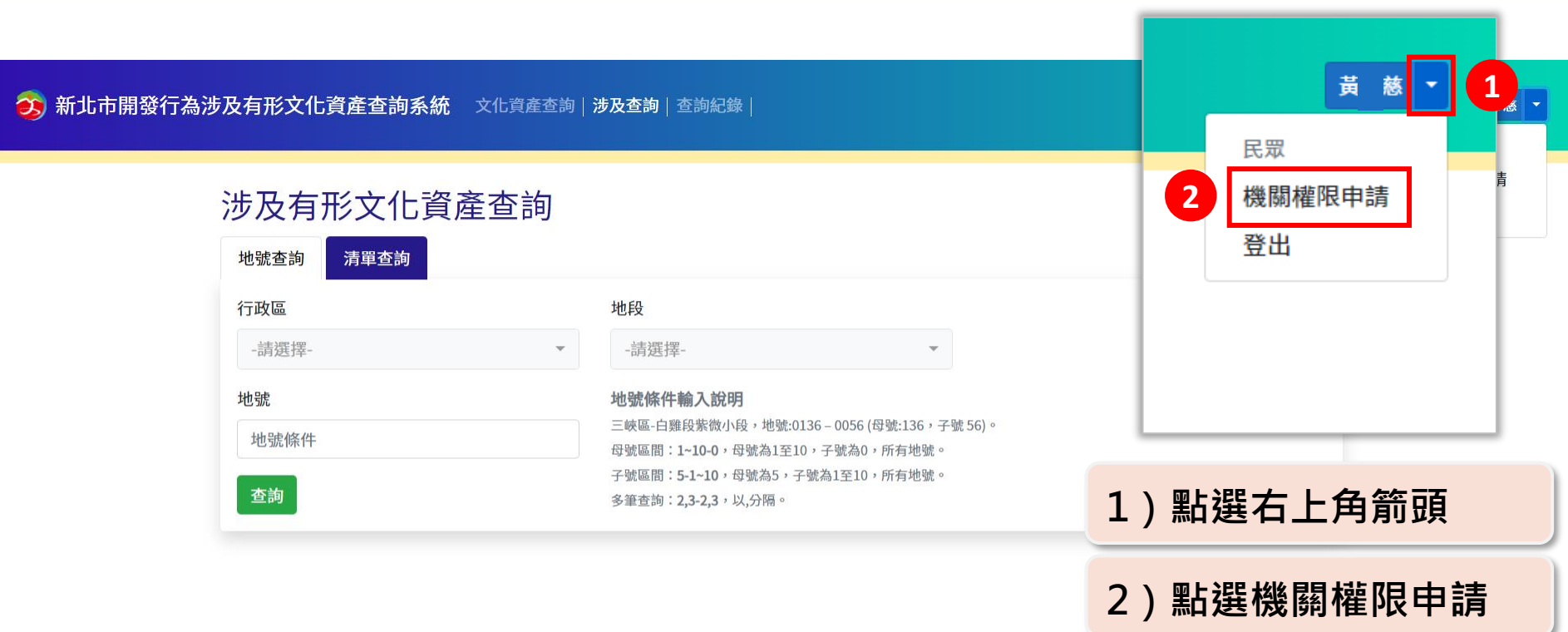

◎ 2023 - 新北市政府文化局版權所有 |地址:220242新北市板橋區中山路一段161號28樓 |服務熱線:(02)29603456 分機4550 |FAX:(02)8953-5325 |疑義排除:采義科技有限公司(04)22541840 <mark>最私</mark>

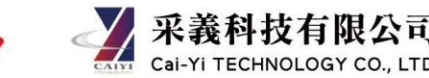

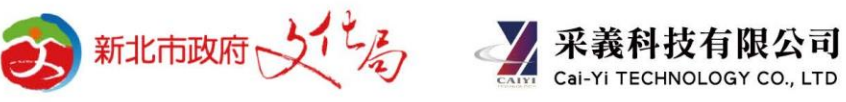

# **三、申請機關權限-2**

3) 新北市開發行為涉及有形文化資產查詢系統 文化資產查詢 | 涉及查詢 | 查詢紀錄 |

機關權限申請 涉機關繳費程序單位可提出申請,審核時間為2個工作天(不含例假日)。 \*機關名稱/單位名稱 機關權限申請 沒有選取任何項目 涉機關章費程序單位可提出申請,審核時間為2個工作天(不含例假日)。 期間久福/屋位久福 \*聯絡人 沒有還取任何項目 "聊絡人 \*職稱 "理話 申請成功,請至公務信箱進行 信箱驗證。 \*公務用電話 "公務用電話 "公務用信箱 \*公務用信箱 **\*請使用公務信箱**中請說明 \*申請說明 更新驗證碼 QTOXO 驗證碼(不分大小寫): QTOXO 填寫完成,並送出申請審査 更新驗證碼 **QTOXO** 驗證碼(不分大小寫): 填寫完成,並送出申請審查 **填寫機關權限申請單並送出申請** 新北市政府 ( ) by by by Bar Cal-Yi TECHNOLOGY CO., LTD 7

### **三、申請機關權限-3**

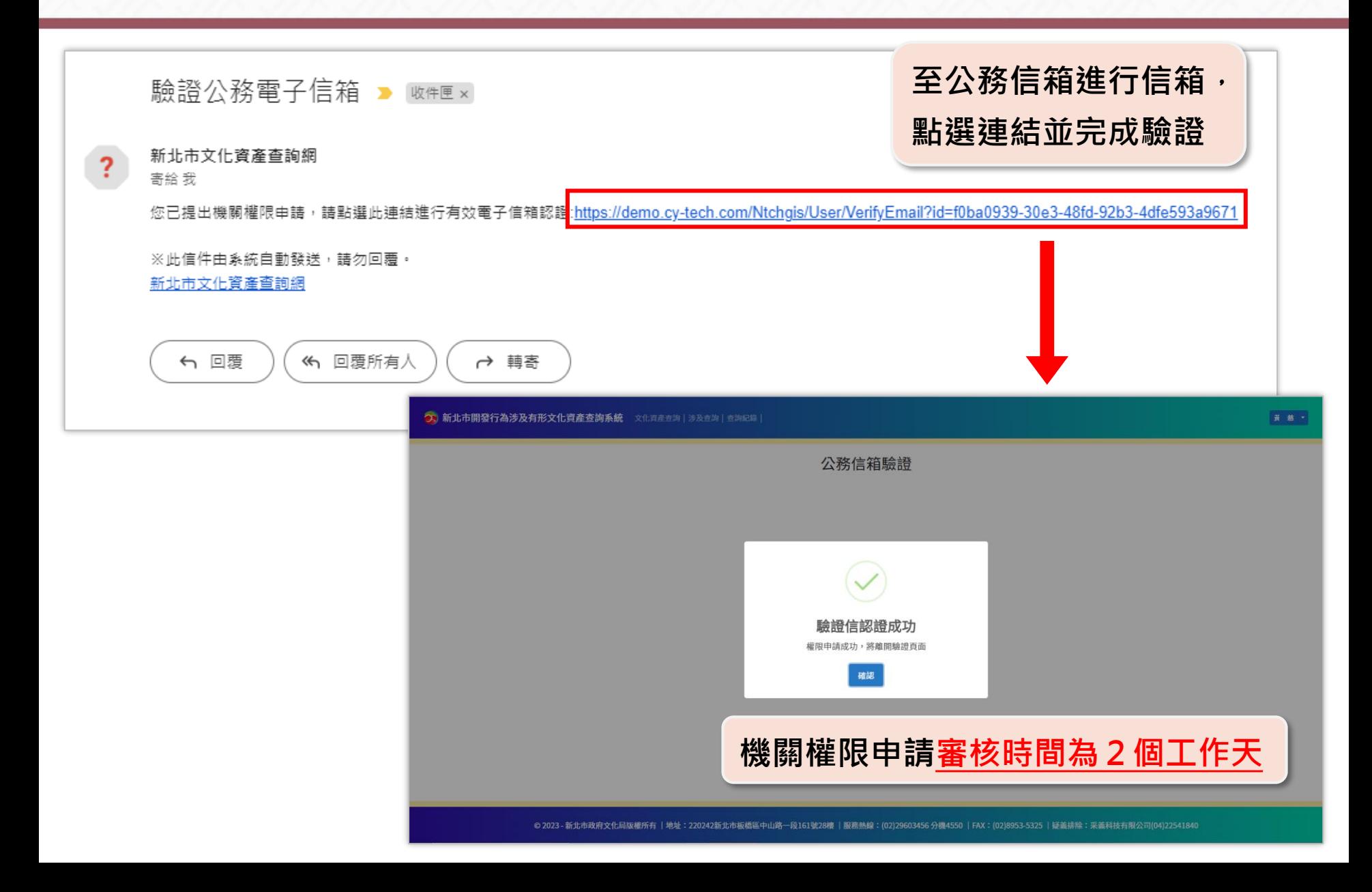

#### **四、機關權限者查詢與結帳購買流程**

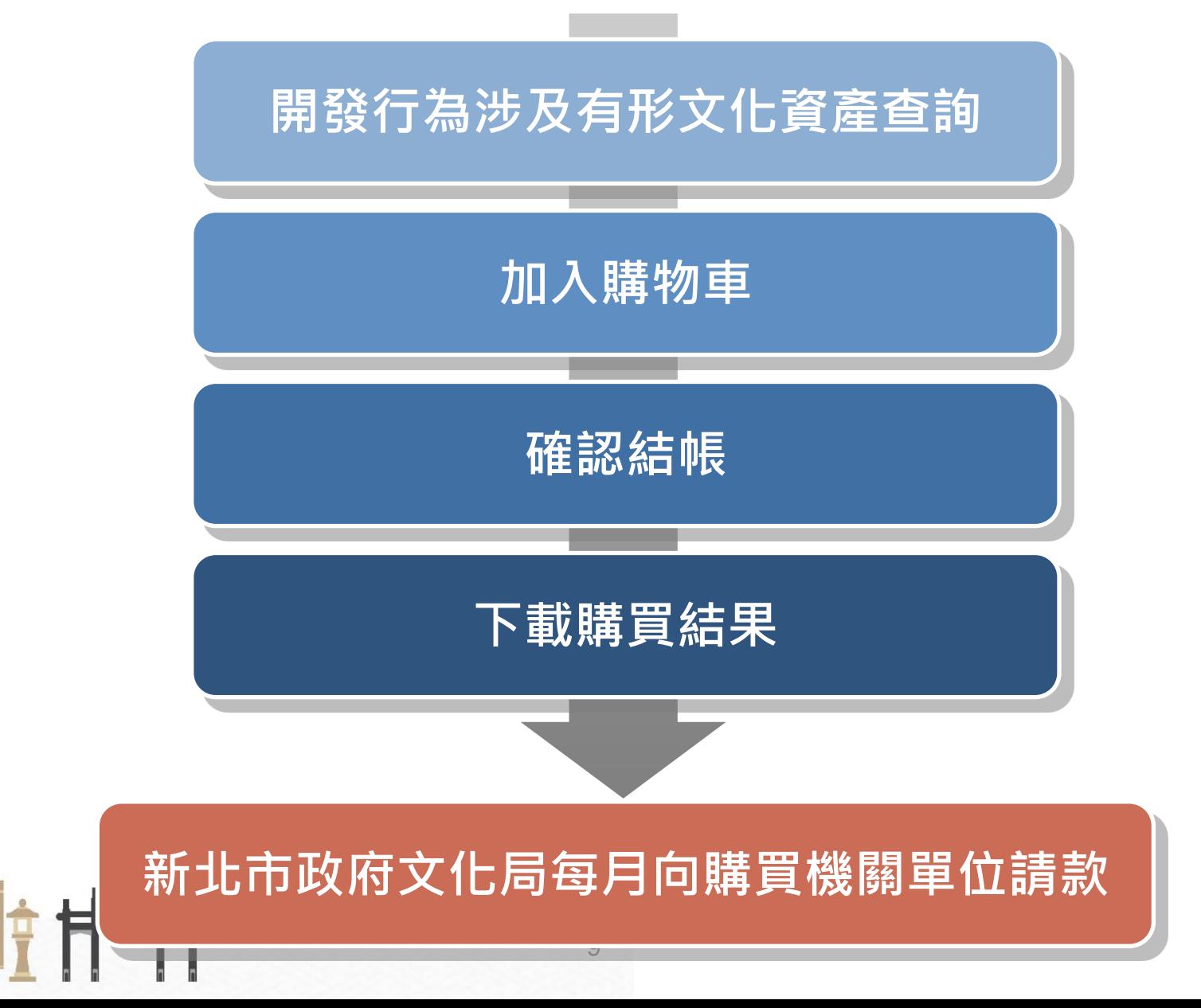

Ĥ

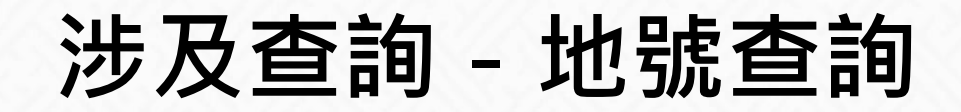

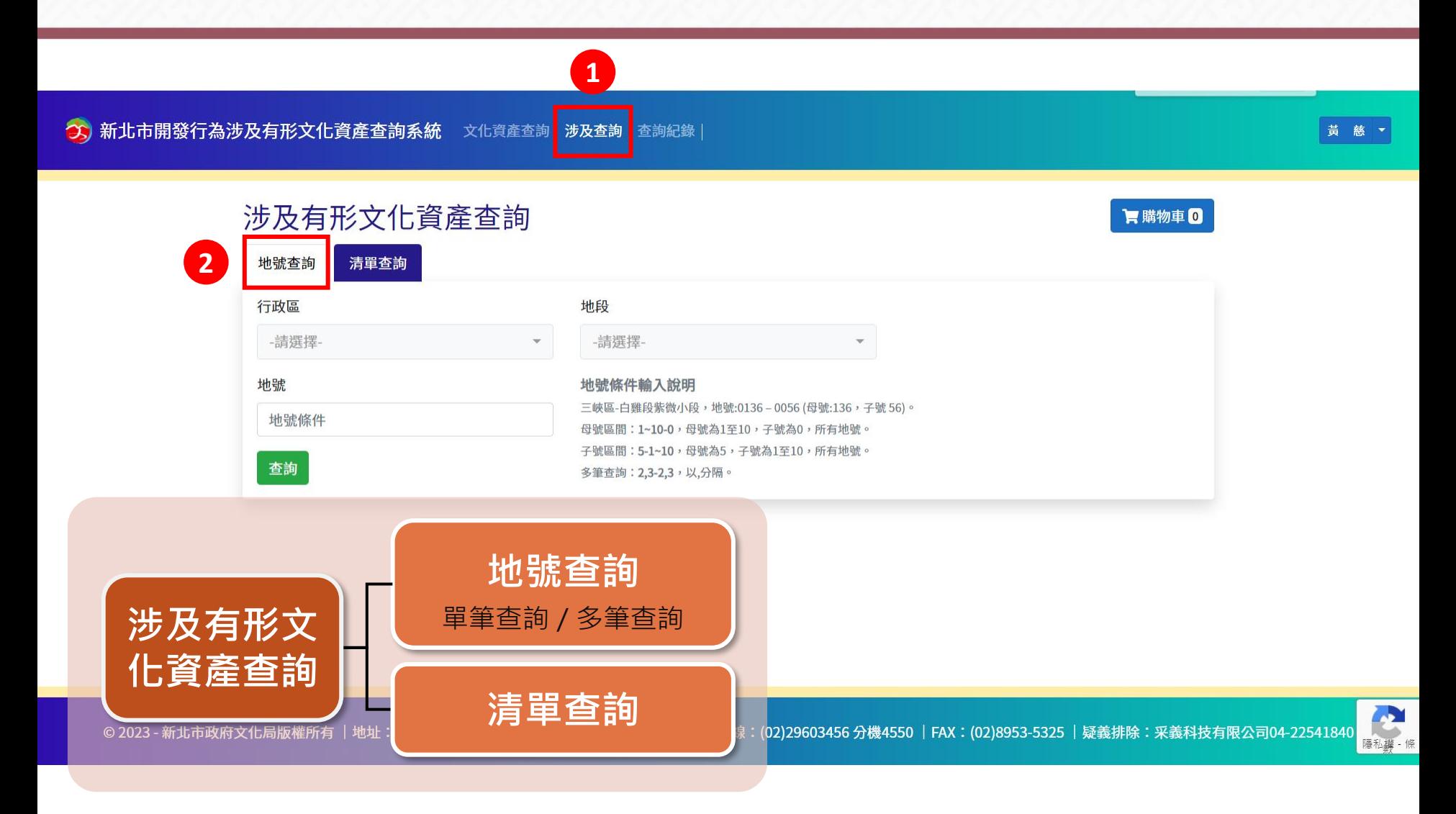

10

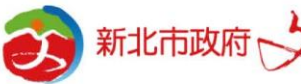

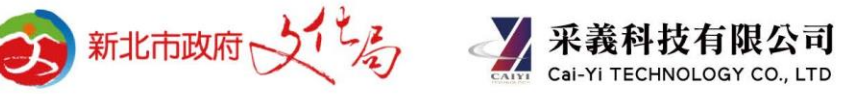

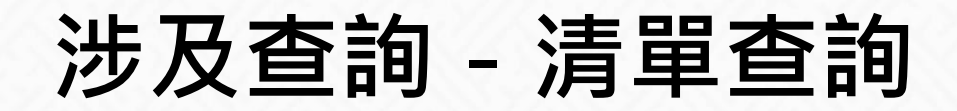

#### 3) 新北市開發行為涉及有形文化資產查詢系統 文化資產查詢 | 涉及查詢 | 查詢紀錄 |

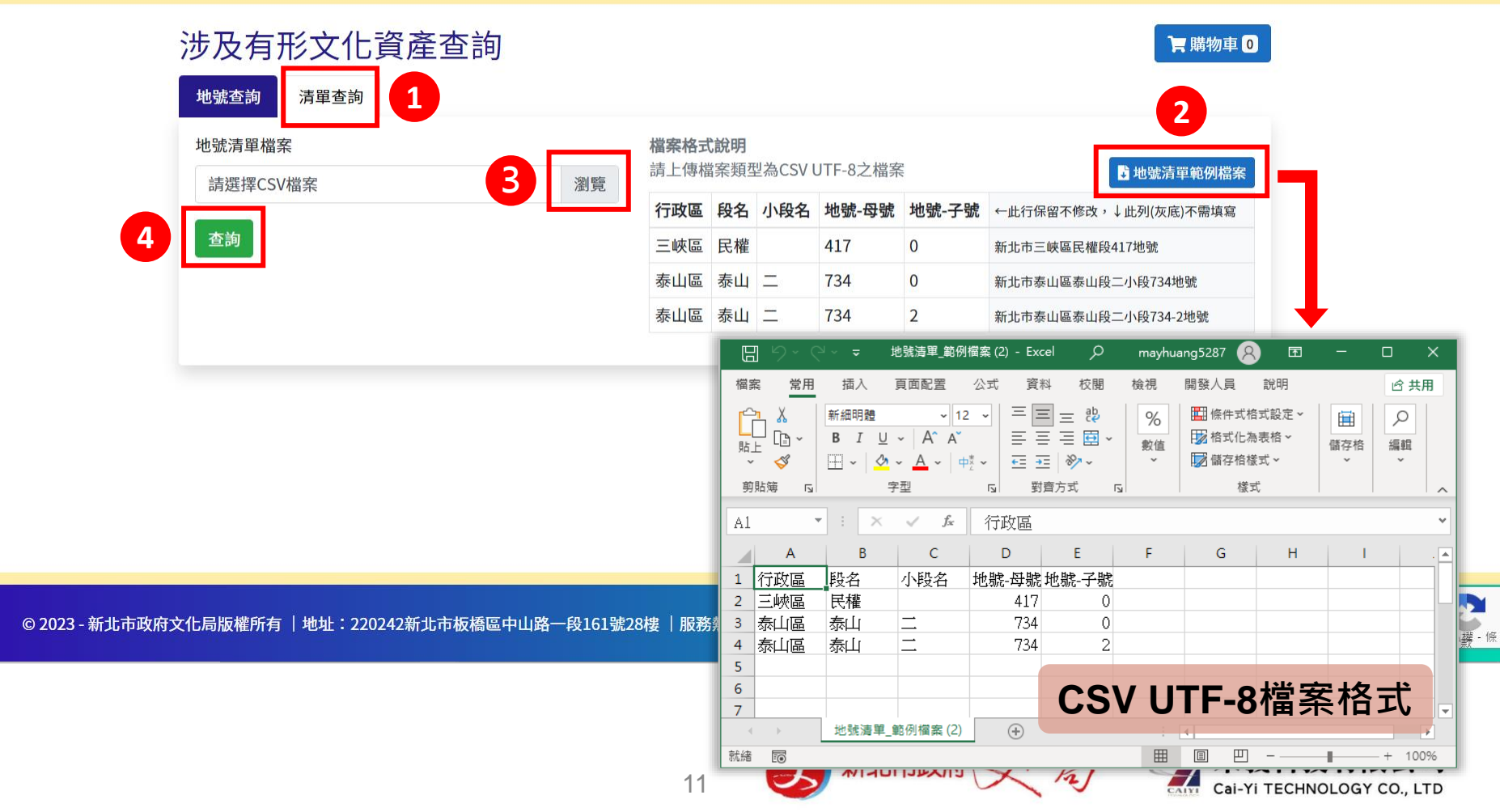

#### **加入購物車**

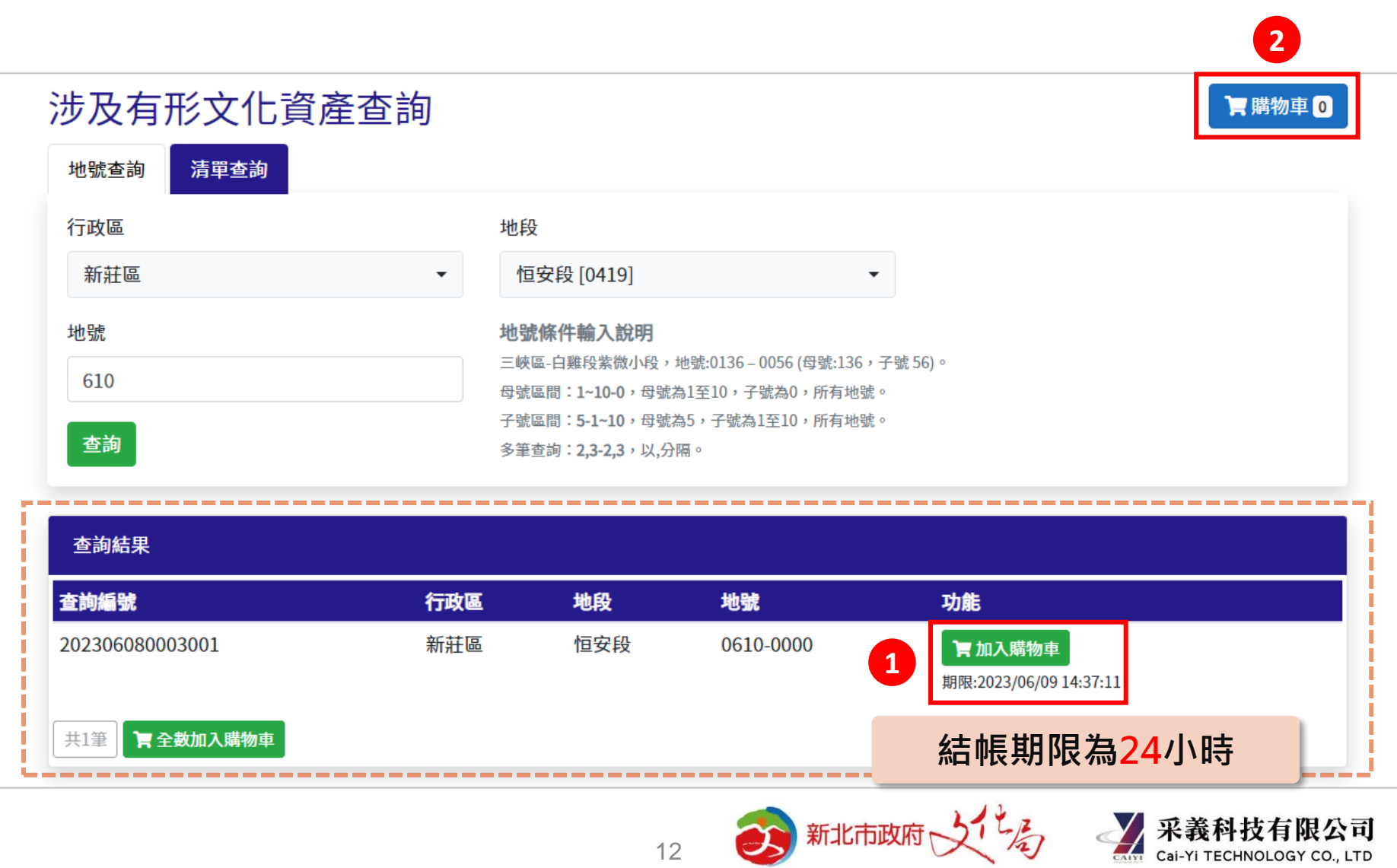

**購物車結帳-1**

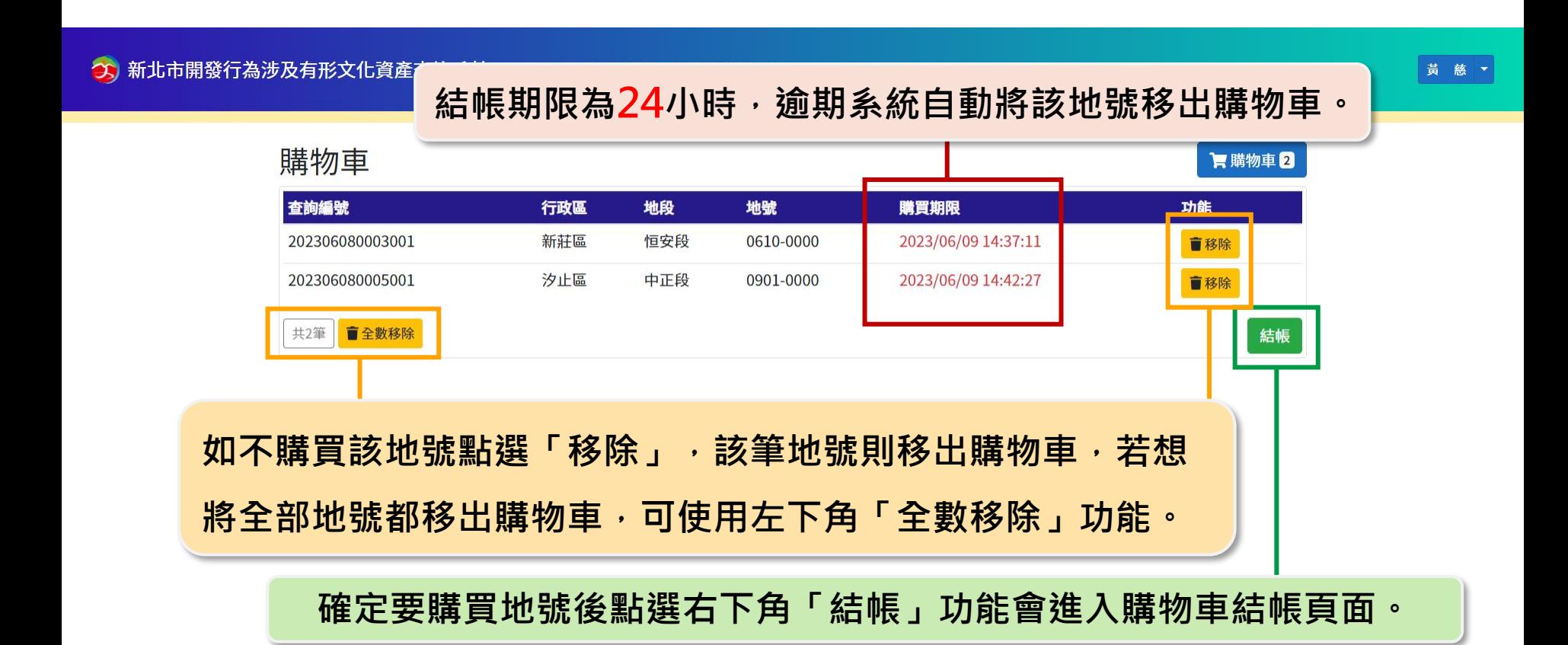

© 2023 - 新北市政府文化局版權所有 |地址:220242新北市板橋區中山路一段161號28樓 |服務熱線:(02)29603456 分機4550 |FAX:(02)8953-5325 |疑義排除:采義科技有限公司(04)22541840

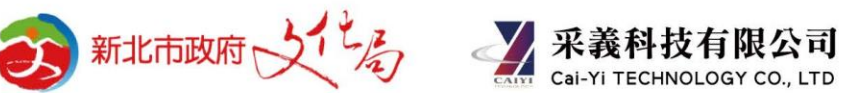

#### **購物車結帳-2**

3) 新北市開發行為涉及有形文化資產查詢系統 文化資產查詢 | 涉及查詢 | 查詢紀錄 |

購物車結帳 查詢編號 行政區 地段 地號 購買期限 202306080003001 新莊區 恒安段 0610-0000 2023/06/09 14:37:11 汐止區 202306080005001 中正段 0901-0000 2023/06/09 14:42:27 共2筆 | X | 每筆 30 元 | = | 總金額 60 元 | (實際金額以結帳後為準) 確認結帳 注意事項 ● 訂單成立後無提供調整,請再次確認購買地號後再點擊「確認結帳」 • 未立即完成付款請前往「查詢紀錄」確認訂單 **112年7月1日開始收費, 購物車結帳頁面左下角會顯示金額試算 查詢每筆地號預計收取30元。**

© 2023 - 新北市政府文化局版權所有 |地址:220242新北市板橋區中山路一段161號28樓 |服務熱線:(02)29603456 分機4550 |FAX:(02)8953-5325 |疑義排除:采義科技有限公司(04)22541840

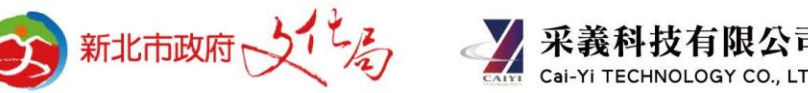

黃 慈 ▼

#### **購物車結帳-3**

3) 新北市開發行為涉及有形文化資產查詢系統 文化資產查詢 | 涉及查詢 | 查詢紀錄 |

訂單內容

訂單金額 60元

查詢項目 杏詢編號

訂單編號 202306080003 訂單時間 2023/06/08 15:39:43 **112年7月1日開始收費,查詢每筆地號預計 收取30元,作為本系統持續維運及管理之用。**

地號

黃 慈 ▼

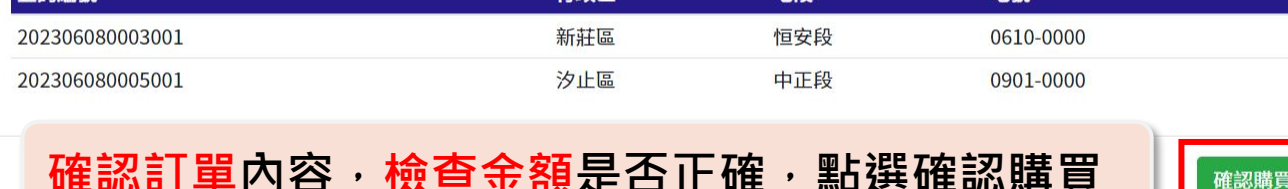

地段

行政區

惟祕訂单內谷, **慨**宣並覩走否止帷,點進惟祕購員

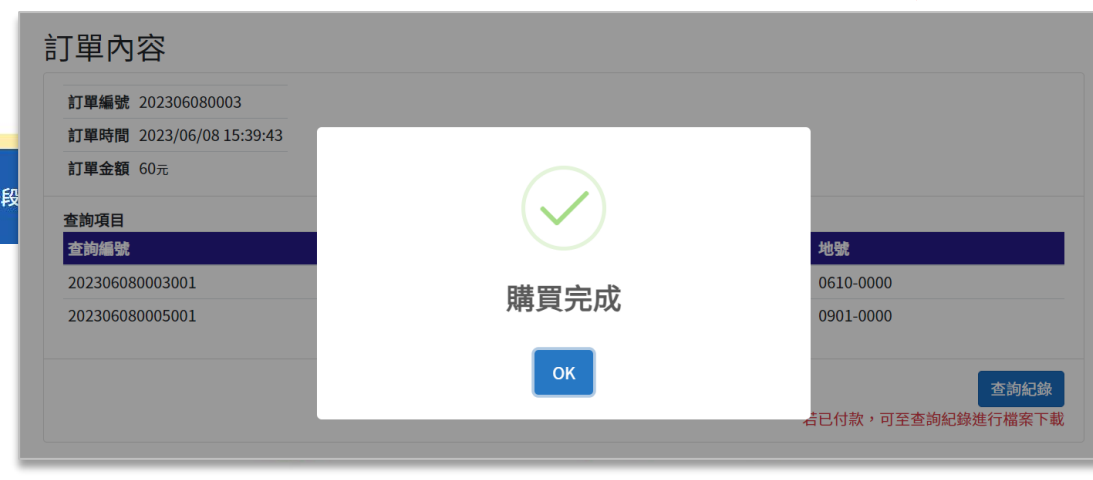

© 2023 - 新北市政府文化局版權所有 | 地址:220242新北市板橋區中山路一段

#### **應收帳款對帳單**

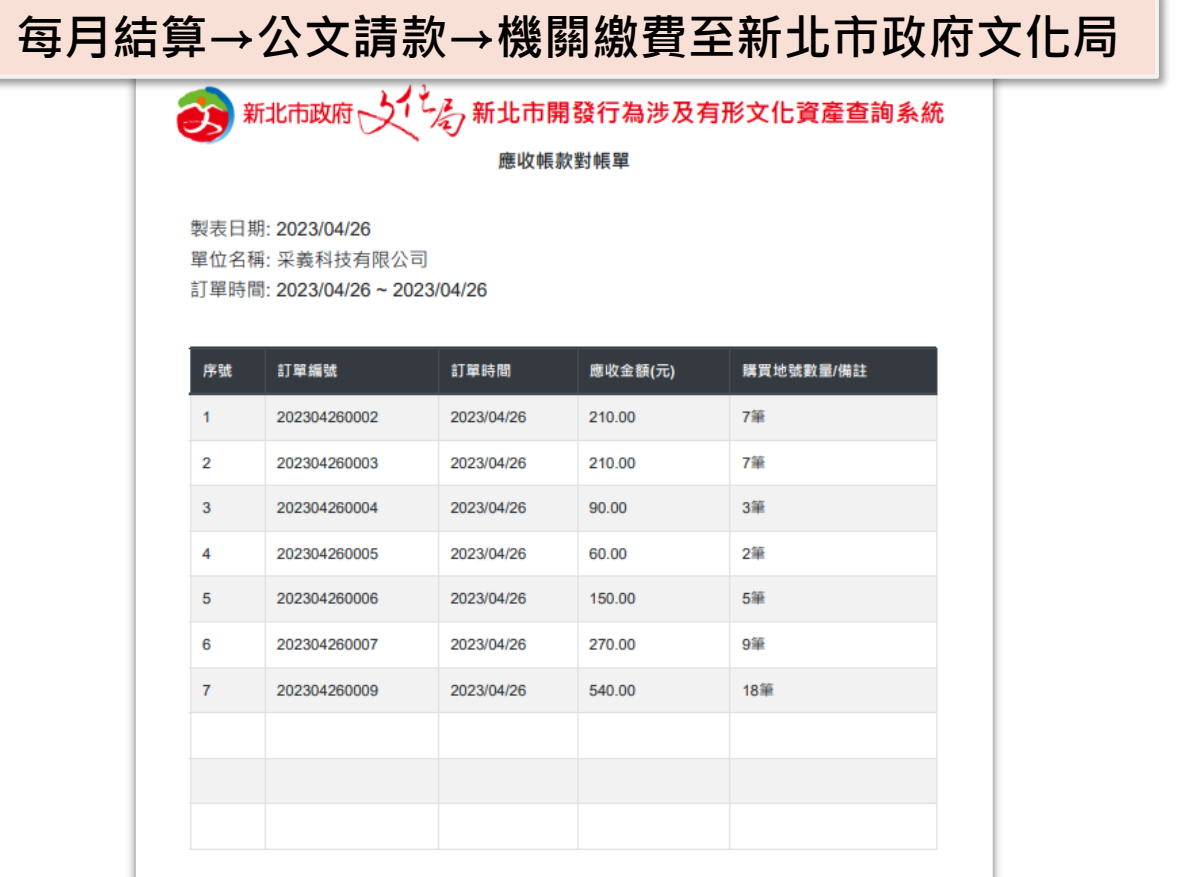

應收總計: 1,530.00元

#### **新北市政府文化局每月向購買機關請款**

科技有限公司 Cal-Yi TECHNOLOGY CO., LTD

16

2023/04/26 09:54:17

#### **查詢紀錄與購買結果下載**

**查詢紀錄功能中會顯示使用者過去的查詢紀錄,可「下載購買結果」與「瀏覽歷次查詢紀錄」**

○5) 新北市開發行為涉及有形文化資產查詢系統 文化資產查詢 | 涉及查試

篩撰

杳詢編號

查詢紀錄 **1**

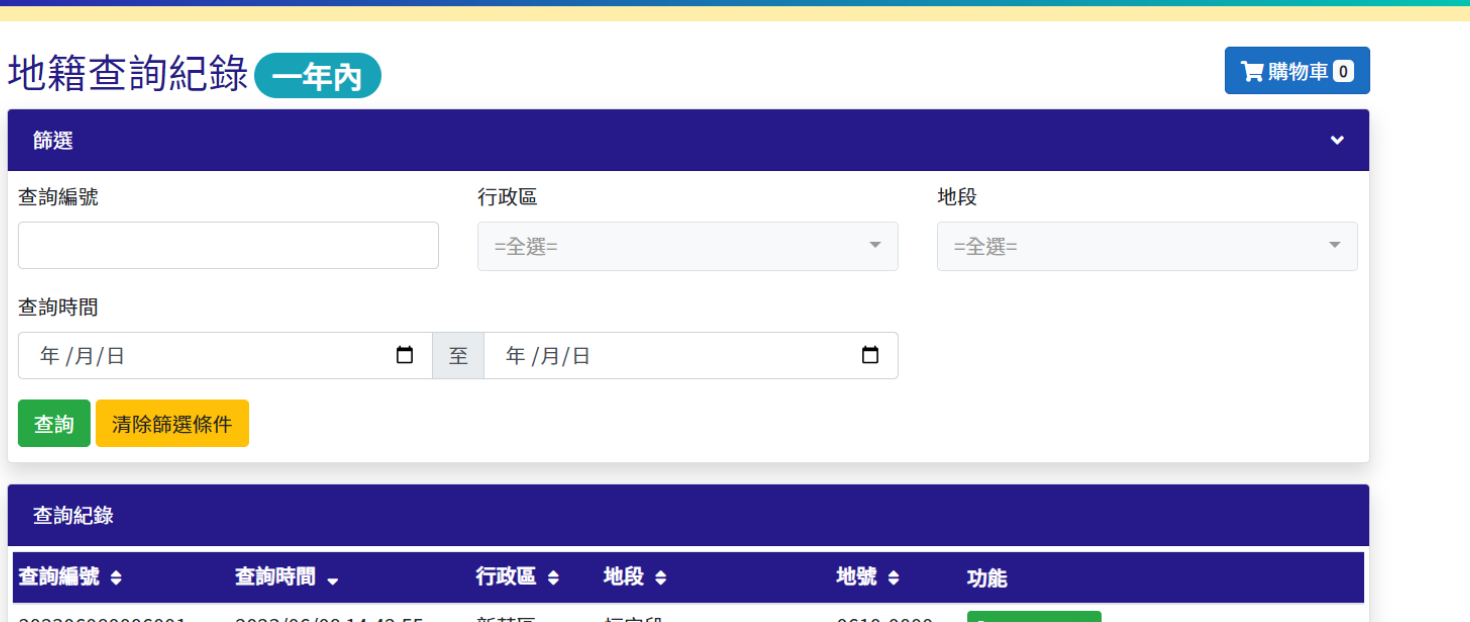

黃慈 ▼

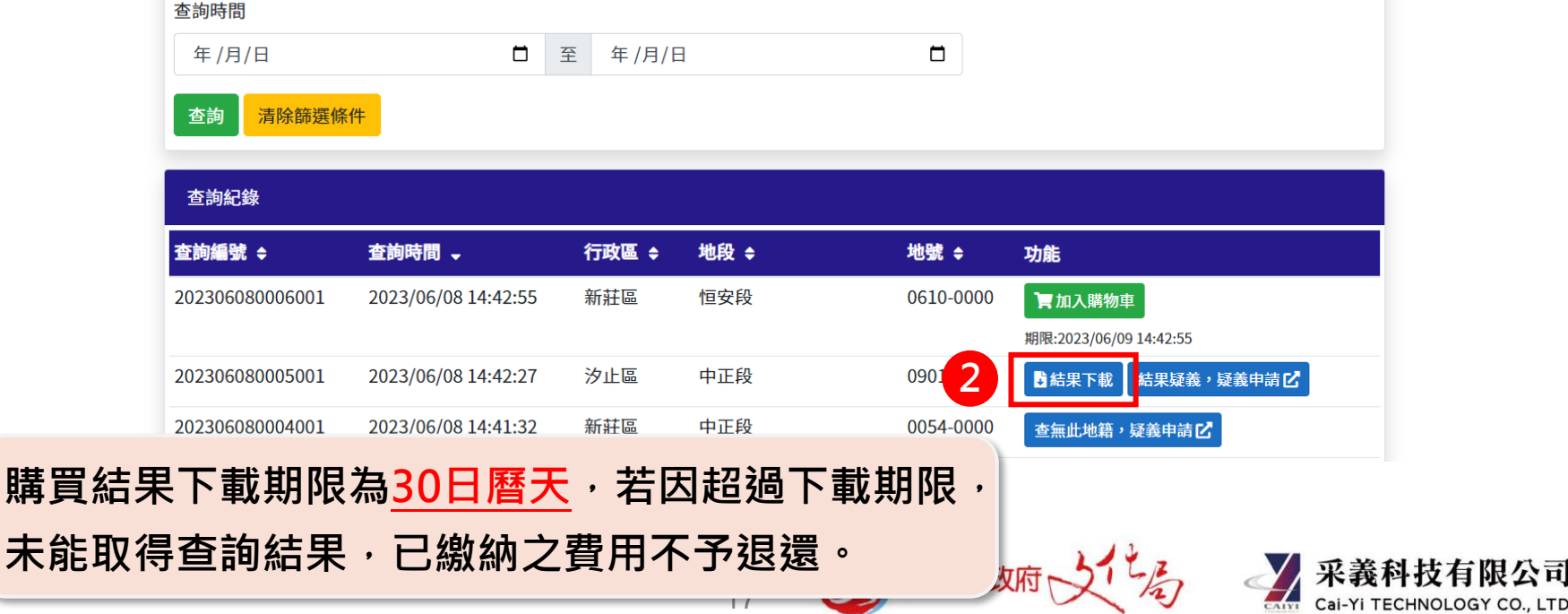

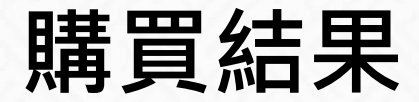

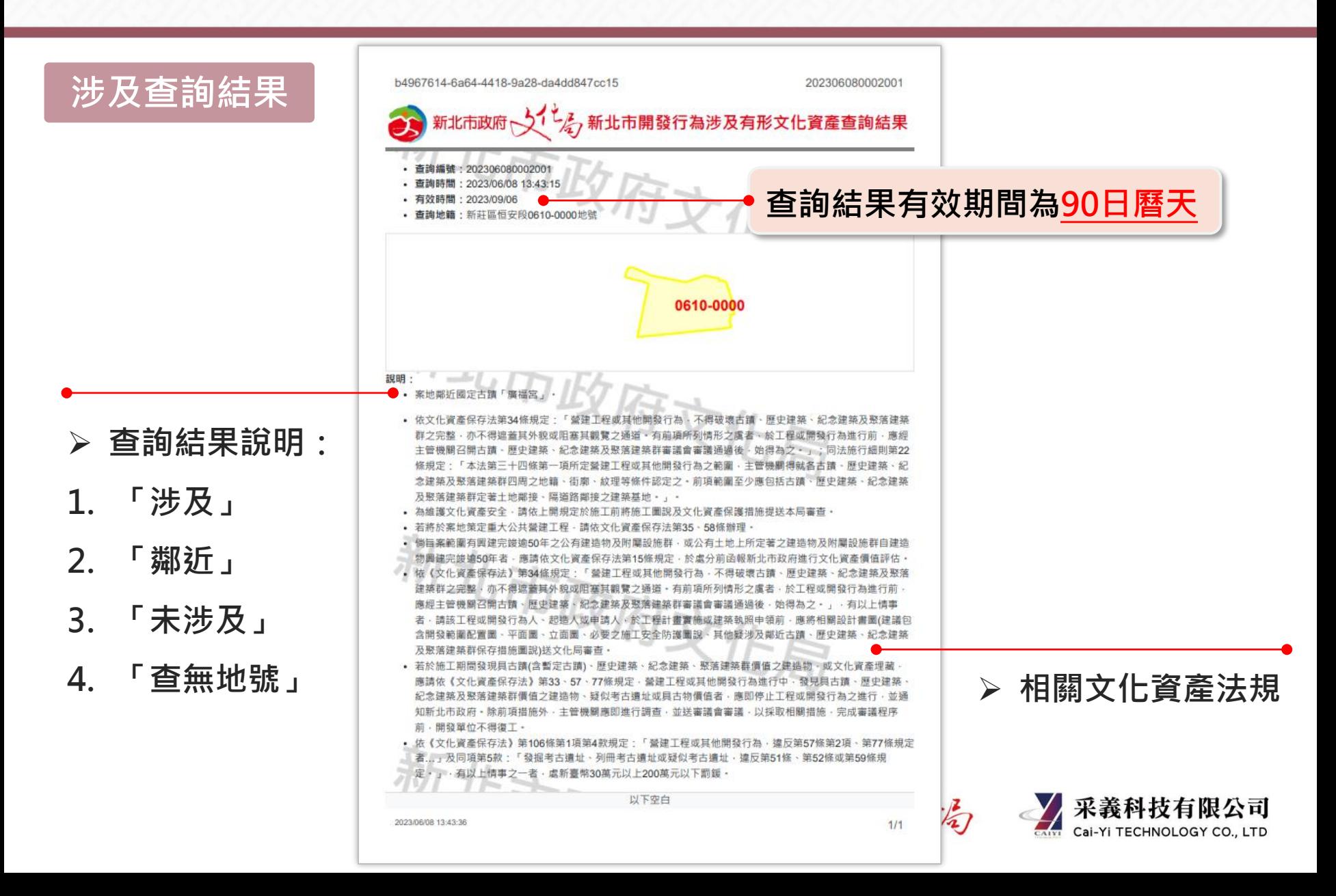

#### **疑義申請-1**

#### **如對於結果內容有疑義或是查無地號,**

**可點選「查無此地號,疑義申請」或「結果疑義,疑義申請」功能,進行疑義申請。**

◇ 新北市開發行為涉及有形文化資產查詢系統 文化資產查詢 | 涉及查詢 | 查詢紀錄

黃慈、

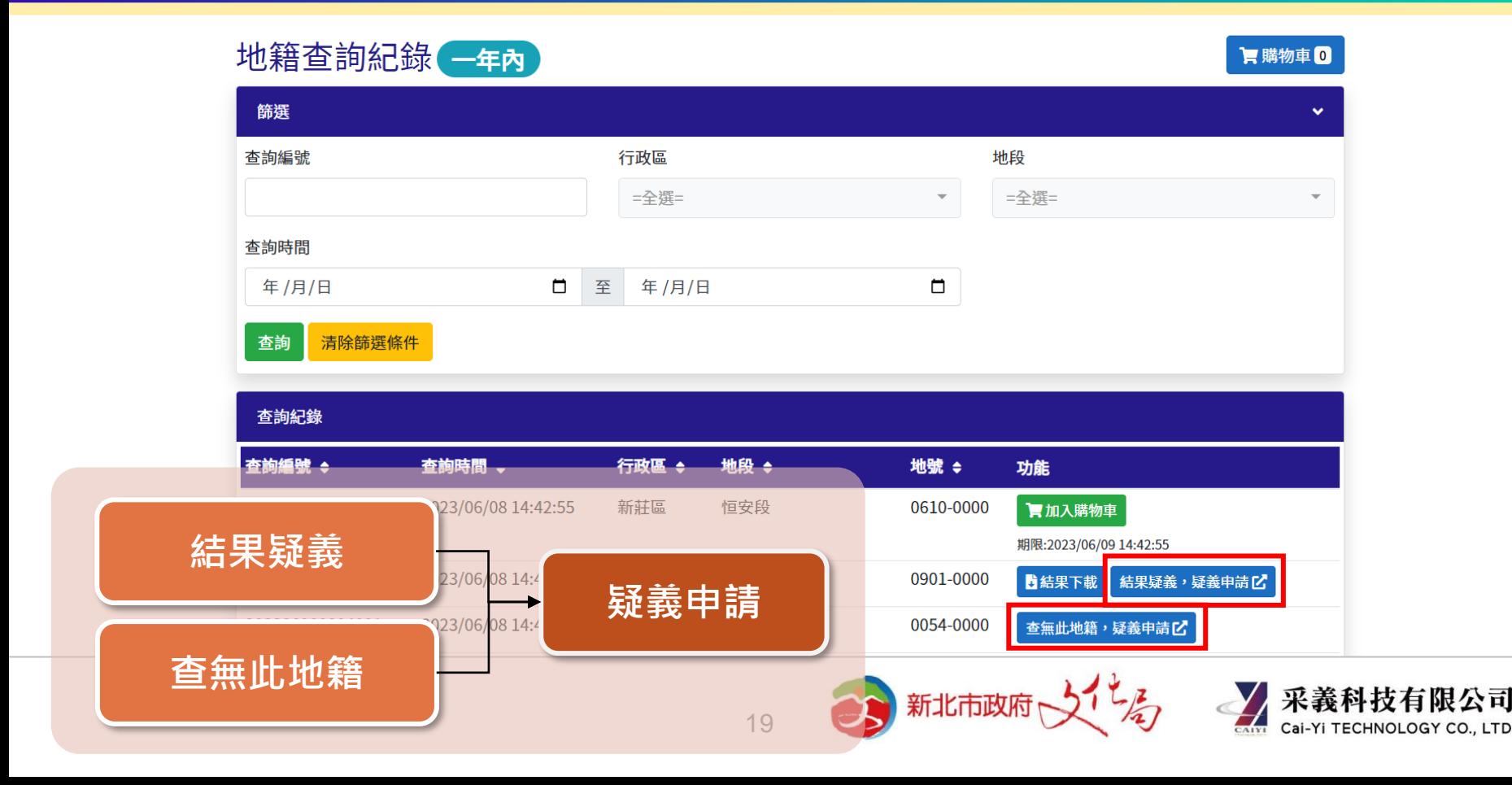

#### **疑義申請-2**

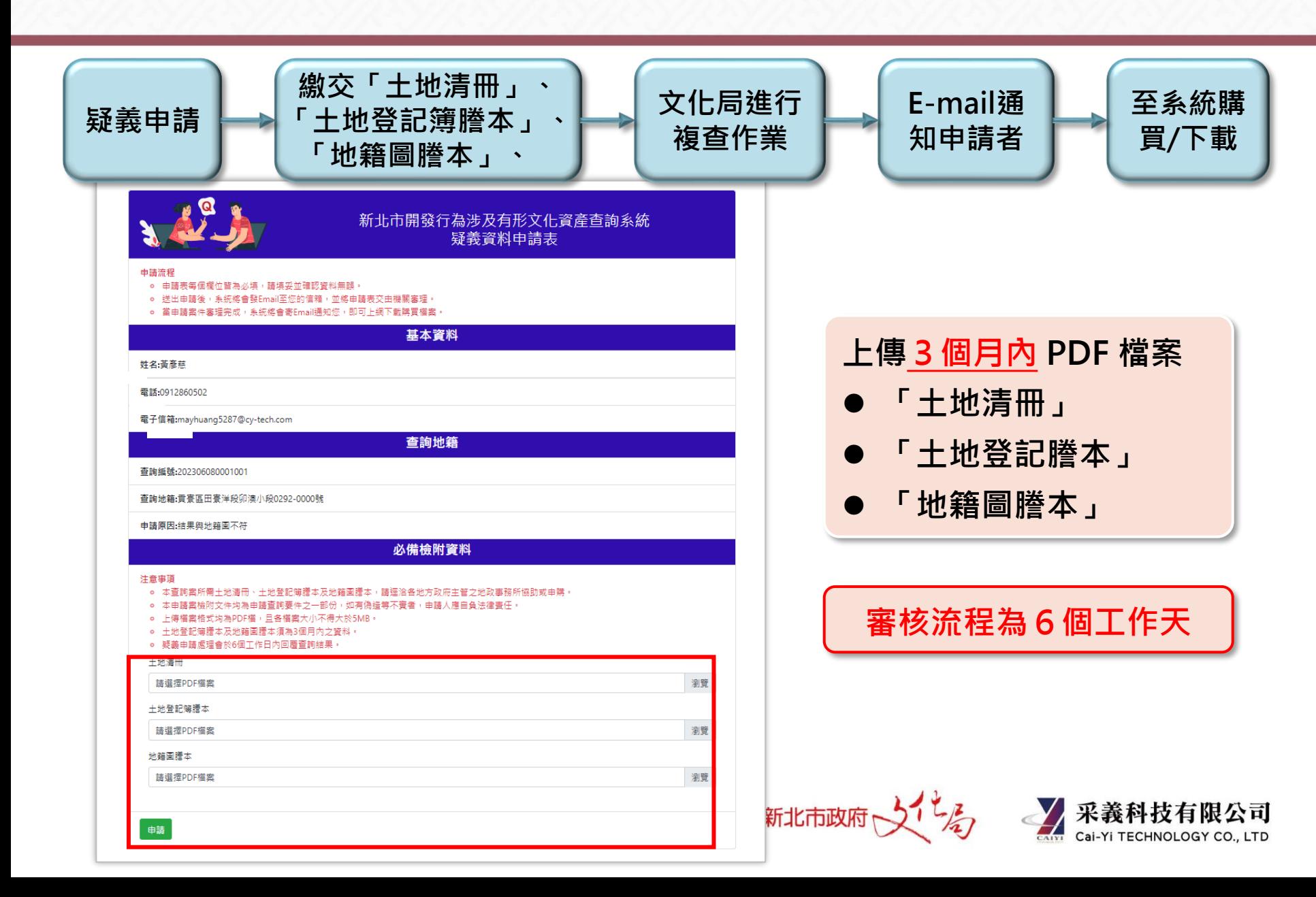

新北市開發行為涉及有形文化資產查詢系統

**新北市文化資產查詢網**

**若有系統使用問題,請洽采義科技有限公司 客服電話: (04)22541840 客服時間:週一至週五08:30~17:30**

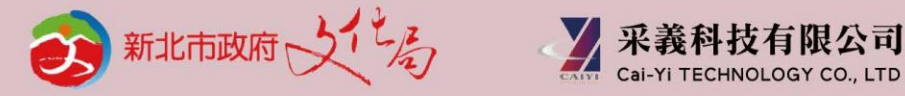

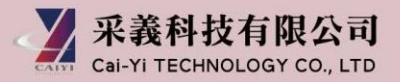

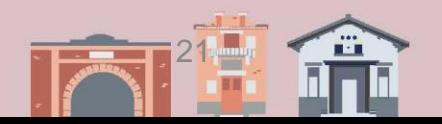